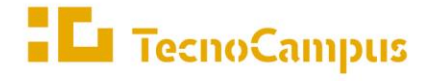

## **Accés a bases de dades des de fora del TecnoCampus**

La Biblioteca-CRAI ofereix accés a diverses bases de dades que es poden consultar directament des de l'**[apartat de Biblioteca de l'eCampus](https://ecampus.tecnocampus.cat/ca/page/bases-de-dades)** o a través del **[Buscabib](https://buscabib.tecnocampus.cat/discovery/search?vid=34CSUC_INSTB:TCM)**, un cop ens hem identificat amb les credencials d'accés. Ara bé, si no estem a la universitat, l'accés és diferent.

Per consultar aquestes bases de dades des de casa, en alguns casos és necessari tenir la VPN activada, mentre que en d'altres cal disposar d'un compte propi. A continuació, ho expliquem amb més detall:

## **Bases de dades que requereixen una VPN activada**

- **CINAHL Complete**
- *Enfermeria clínica* **per ScienceDirect**
- **Hospitality &Tourism Complete**
- **NNNConsult: NandaNocNic**
- **Sportdiscus**

Per configurar la VPN, al bloc "Serveis" de l'eCampus hi ha un document amb les indicacions que cal seguir. Un cop configurada, el procediment per visualitzar les bases de dades és el mateix que quan ens trobem a les instal·lacions del centre universitari:

- Opció 1: a través del **[Buscabib](https://buscabib.tecnocampus.cat/discovery/search?vid=34CSUC_INSTB:TCM)**
- Opció 2: mitjançant l'**[apartat Biblioteca de l'eCampus](https://ecampus.tecnocampus.cat/ca/page/bases-de-dades)**

## **Bases de dades que requereixen un compte propi**

- **Journal Citation Reports (JCR)**
- **Statista**
- **eLibro.net**

Per accedir al **JCR** per primera vegada des de casa, cal que contactis amb la **[Biblioteca](mailto:biblioteca@tecnocampus.cat)** per demanar l'alta. Un cop hagis estat donat d'alta, rebràs un missatge automàtic amb el teu usuari i contrasenya (temporal) que caldrà que canviïs la primera vegada que hi accedeixis. Recomanem que entris al JCR amb el navegador *Mozilla Firefox*, ja que amb altres navegadors hi pot haver problemes d'accés.

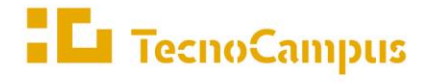

Quant a **Statista**, per utilitzar aquesta base de dades per primera vegada, és necessari crear un compte amb el correu institucional en aquest **[enllaç](https://www.statista.com/register/?utm_source=BenchmarkEmail&utm_campaign=01-Butllet%c3%ad_per_al_professorat_del_TecnoCampus-20231004&utm_medium=email#scientific)**. Un cop creat, rebràs un missatge al teu correu electrònic en el qual hi haurà un enllaç que hauràs de clicar per activa el teu compte.

Quan ja tinguis les credencials per a aquestes bases de dades, podràs accedir-hi a través del **[cercador Buscabib](https://buscabib.tecnocampus.cat/discovery/search?vid=34CSUC_INSTB:TCM)** o mitjançant l'**[apartat Biblioteca de l'eCampus](https://ecampus.tecnocampus.cat/ca/page/bases-de-dades)**, amb la VPN desconnectada.

En relació a **eLibro.net**, s'hi accedeix des de l'**[apartat de Biblioteca de l'eCampus](https://ecampus.tecnocampus.cat/ca/page/bases-de-dades)**. Per aquesta via, tant des del TecnoCampus com des de casa, s'hi pot entrar directament. Ara bé, hi ha algunes funcions que només són accessibles si s'inicia sessió al compte personal, com ara: la descàrrega de documents, la creació de carpetes, l'opció d'escriure notes o ressaltar parts del text, entre altres opcions.

## **Accés només des del TecnoCampus**

- **Revistes** *IEEE Spectrum* **i** *IEEE Transactions on Games*
- **Sabi**